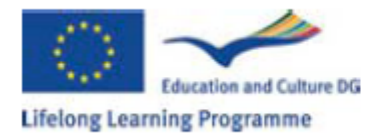

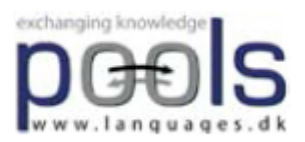

Compiled Test results of WPTB version 15 Horizon College Hoorn The Netherlands

June 2009

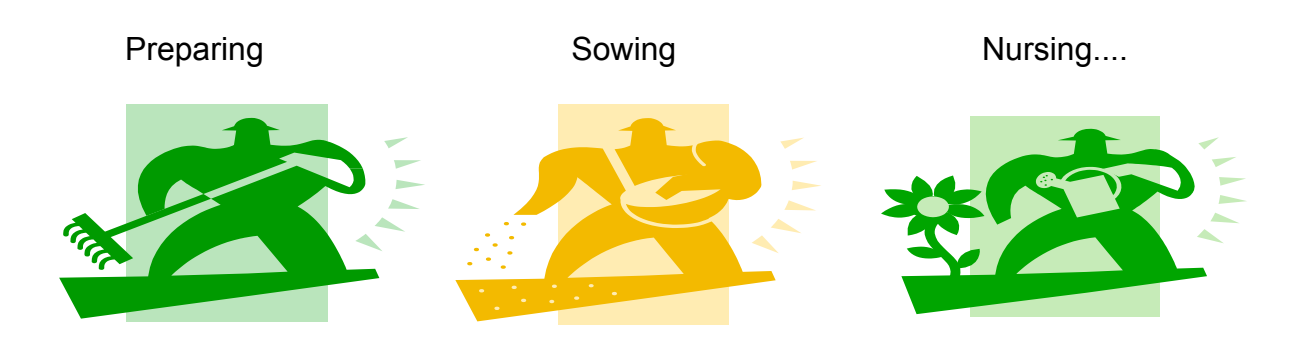

.....the Dutch POOLS-T results!

#### **Partner: Hans Bruin, Business department, Horizon College, Holland Date: June 2009 Period 31 Mar – 31 June 2009**

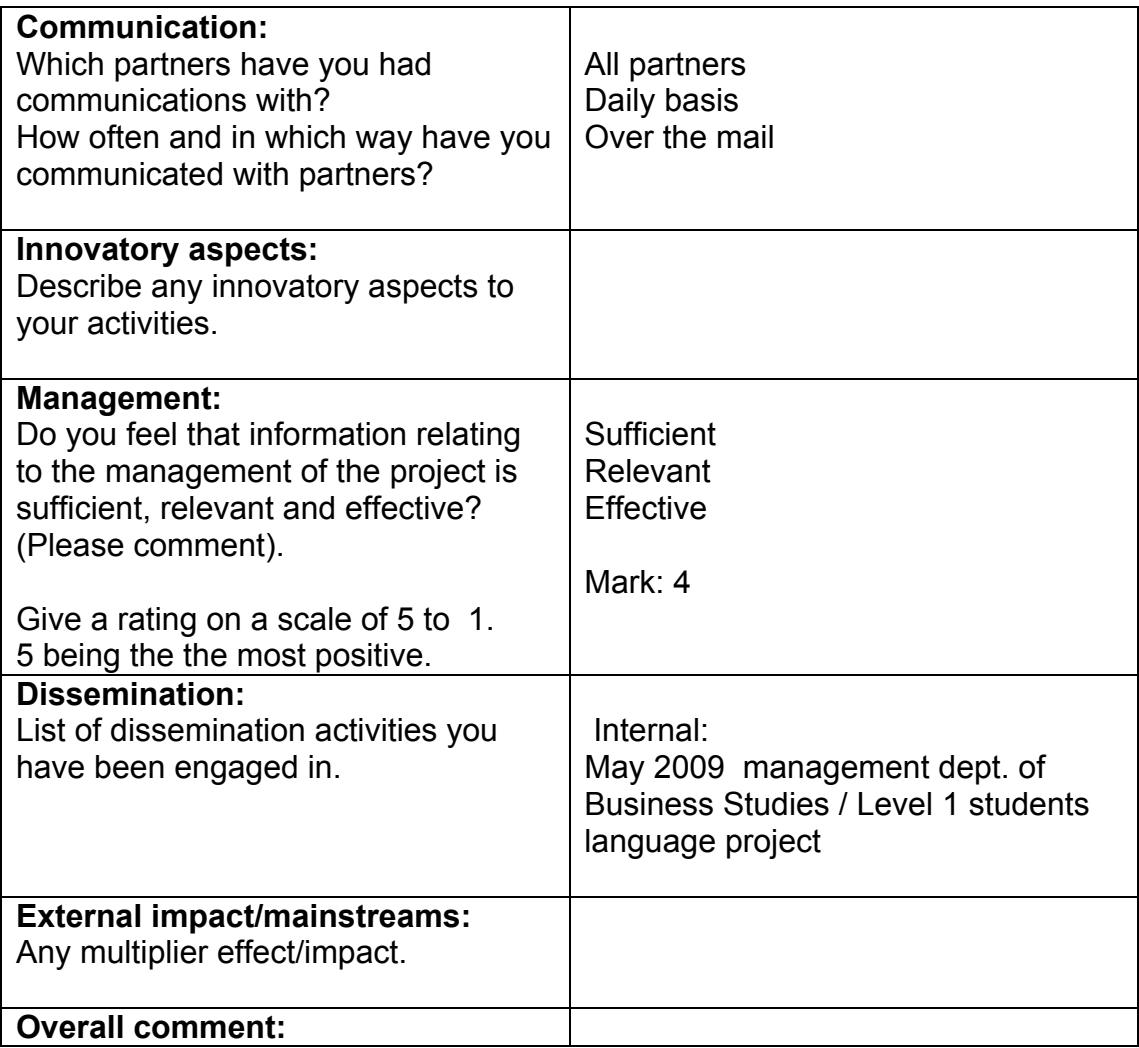

**Summary of Local Activities in the period:** Testing soft ware, filling in evaluation forms, developing examples WTBP

### **Milestones met:**

Presentation samples on Bruxelles meeting, March 2009

**Delays (if any) in planned activities and outputs: n.a.**

**If applicable how will the team compensate for the delays and catch up: Other comments:**

### **Partner: Ellen Ejerskov, retail Trade, Horizon College, Holland Date: June 2009 Period 31 Mar – 31 June 2009**

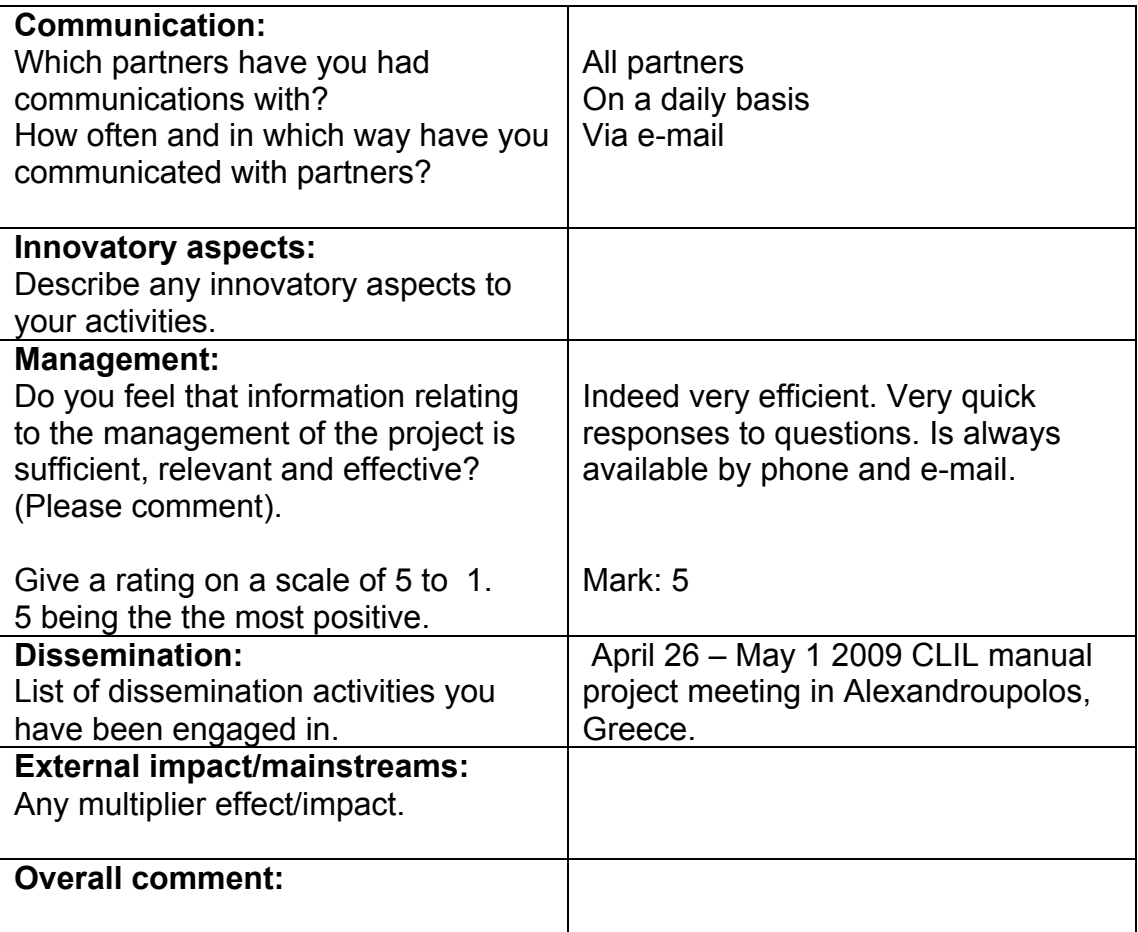

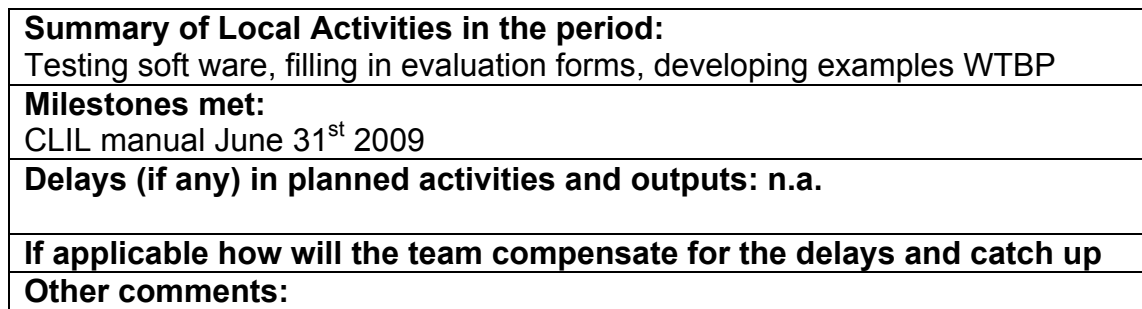

### **Partner: Riccardo Dragotta/Frans van Schaik, Engineering, Horizon College, Holland Date: June 2009 Period 31 Mar – 31 June 2009**

Please complete this form to record the **activities** and **progress** in the period.

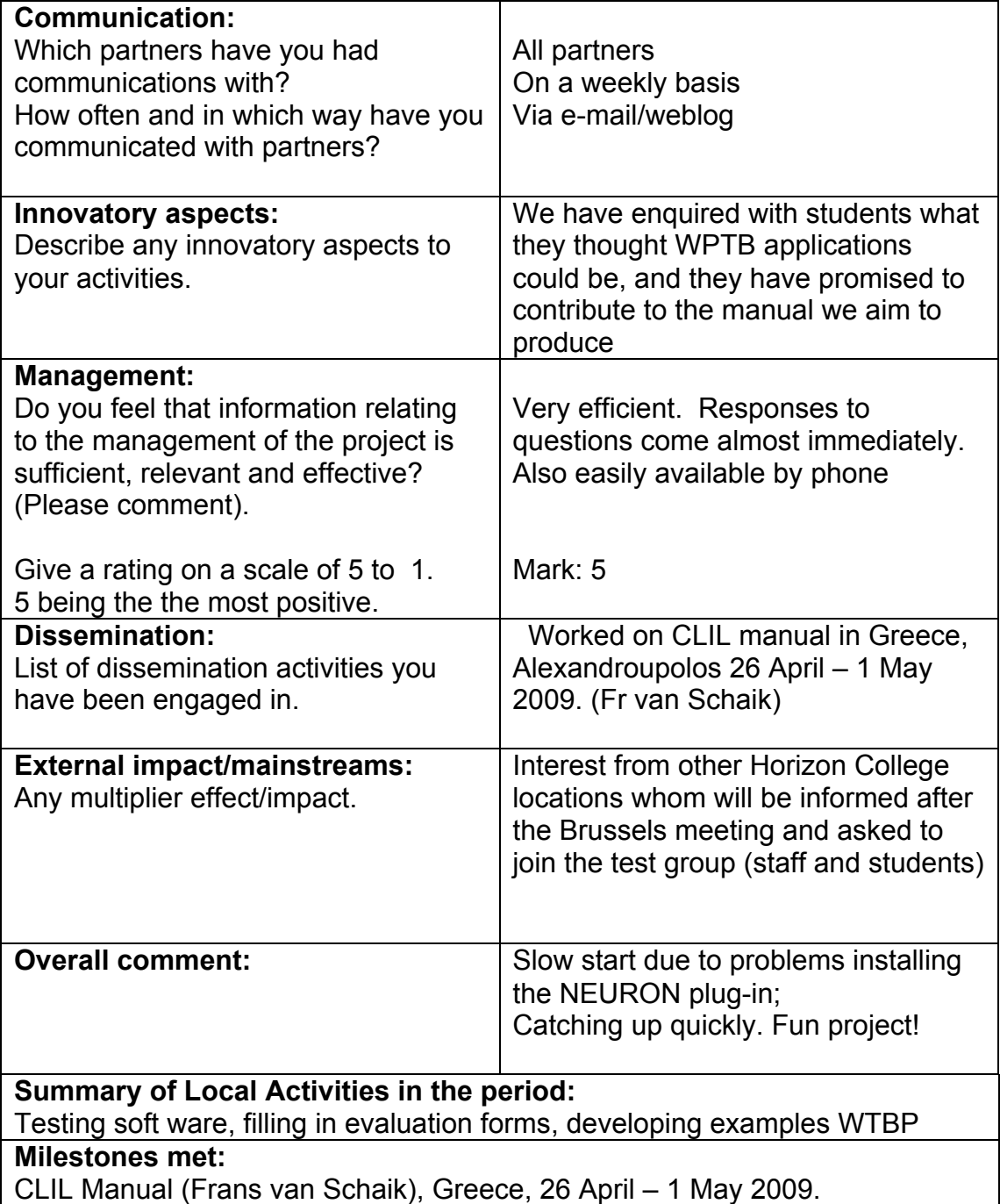

# **Appendix 1 Results Student Test WPTB**

### **Introduction**

After a long delay installing the NEURON plug-in on our college server, WPTB tests have been carried out with about 30 students from Business Studies, Engineering and Retail Trade.

Before the test we gave them a short introduction and a number of step by step assignments. The results of these tests were all successful, as we had anticipated at this stage. About 30% of the students have volunteered to remain part of a fixed test group that will test newer versions of the WPTB instrument.

Beste deelnemer

### **Dutch**

Het doel van het project is het testen en verder ontwikkelen van een handig instrument bij het leren van Moderne Vreemde Talen. Dit instrument heet de WPTB, oftewel de Web Page Text Blender.

Het instrument maakt het mogelijk om een tekst in te voeren die automatisch gekoppeld wordt aan een online woordenboek. Ook kun je zelf video clips invoeren e.d.

Bedankt dat je je vrijwillig hebt aangemeld om ons te helpen bij het testen. Dat kan op school en ook thuis.

Hieronder zie je stapsgewijs wat je in het OLC of thuis moet doen als je ons wilt helpen.

Als bijlage vind je een feedback formulier. Het is de bedoeling dat je alle testen hierin bij houdt in het ENGELS.

### **English**

The aim of this project is testing and further developing a handy support tool for learning foreign languages. This tool is called WPTB, or Web Page Text Blender. The instrument makes it possible to insert texts the words of which are automatically linked to online dictionaries. You can also insert photos, pictures and video clips.

We are grateful you have volunteered to help us test this tool at school and at home. Below you'll find a step by step test procedure to test at school and/or at home.

The appendix includes a feedback form. We ask you kindly to give feedback to all the tests you have done in English.

## **1 Stap voor stap WPTB testen in het Open Leer Centrum**

#### Stap 1 Ga naar de site www.languages.dk en klik op TOOLS in het rechtermenu

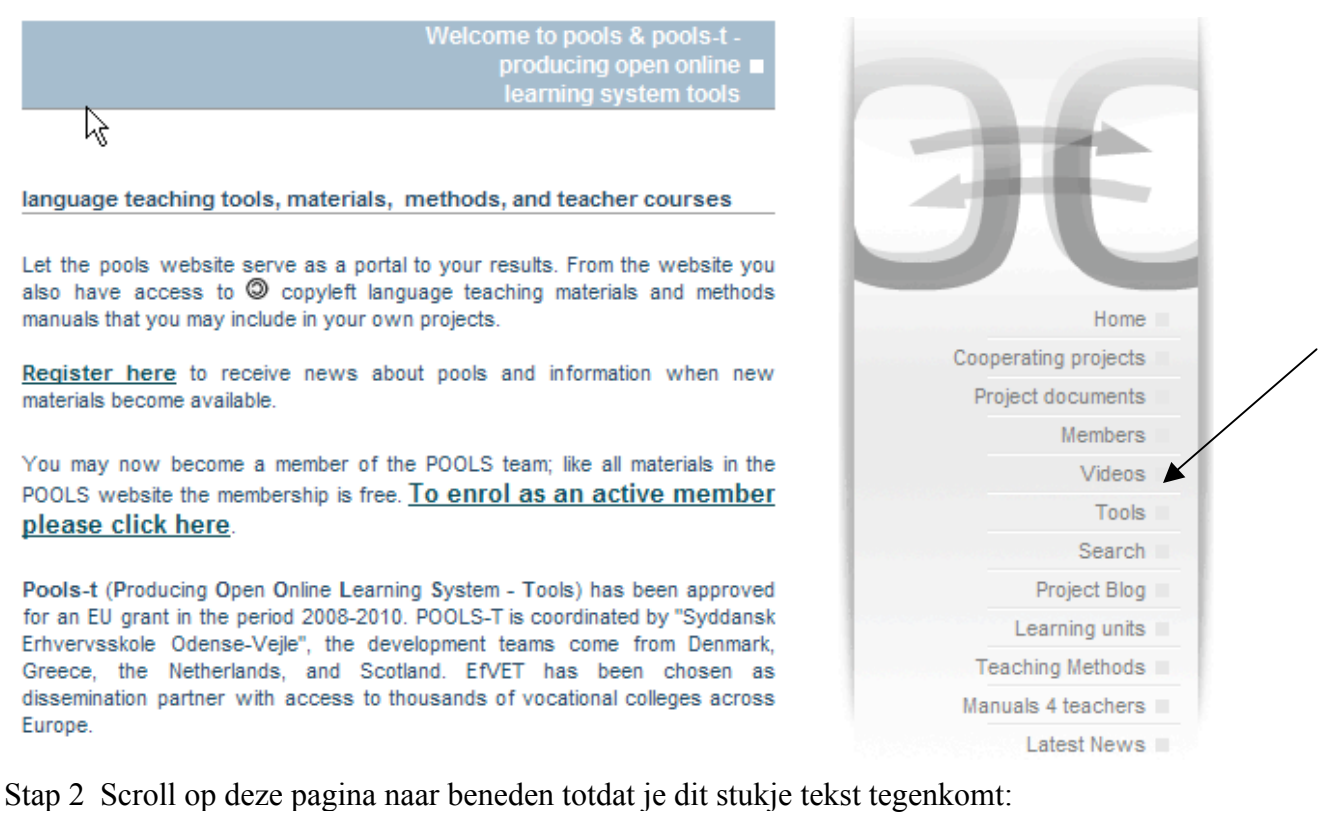

. Newest Blender version (March 9th 2009) This version is labelled WPTB-15 and supports Unicode fonts. WPTB-15 can use videos from Youtube and search.everyzing.com It has corrected dictionary links for several languages N.B. Remember to install the neuron plugin above before use!

PS: als je thuis WPTB wilt gebruiken, dan moet je eerste keer eerst de plug-in NEURON downloaden:

To run the online versions you need to install a Neuron plugin (only once)

bownload and install the 8.6 version of the Neuron plugin The plugin may also be available here:

ftp://ftp.sumtotalsystems.com/pub/tb2/neuron/86/neuron.exe

Stap 3 Klik op NEWEST BLENDER version en je krijgt nu het volgende scherm te zien: